## **SORA by Overdrive**

How to access eBooks and audiobooks at WRHS

Check out eBooks and audiobooks FREE using your school Google account! Sora allows you access to the MLS Commonwealth digital library collection through your computer, tablet, and/or phone.

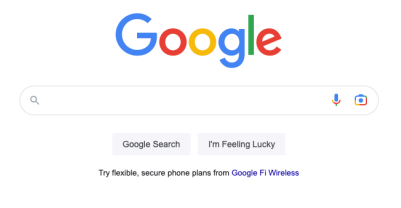

**TO START**, sign -in to your @wrsdk12 Google account, then select " Sora, by Overdrive " from the top right waffle menu. When prompted, click the blue button that says "Find your school. "

 $\mathbb{R}$ Sign in

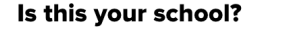

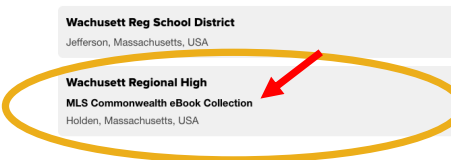

**Sign into Wachusett Regional** 

Sign in using Wachusett Regional High Students

**High Students** 

Select "Wachusett Regional High . " Make sure you select the box that says "**MLS Commonwealth eBook Collection** . " Select the appropriate account type (student or staff) .

If prompted, log -in with your school Google account.

Once logged -in, you can search for eBooks and audiobooks by using the magnifying glass at the top right of the page. See your account by selecting the menu with three lines.

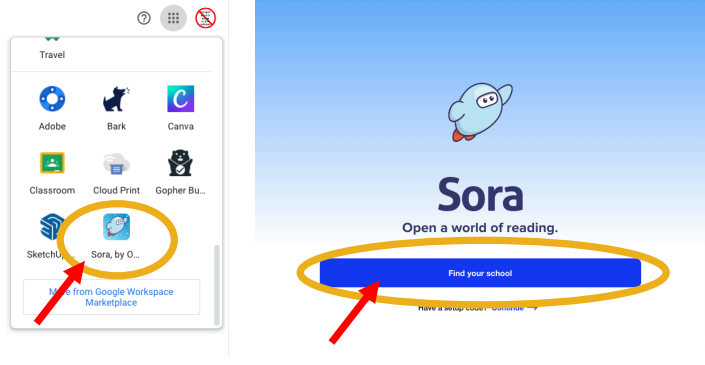

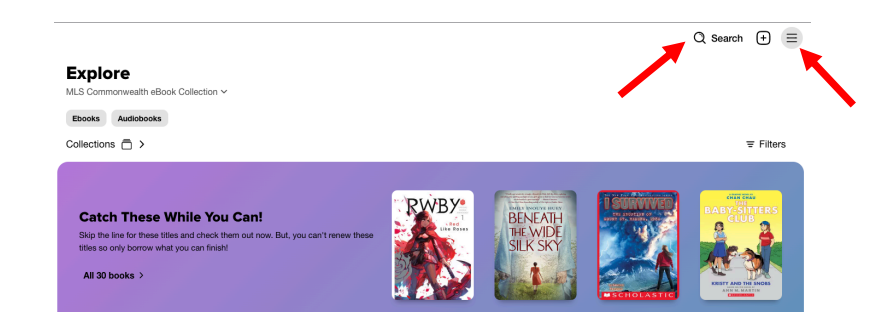

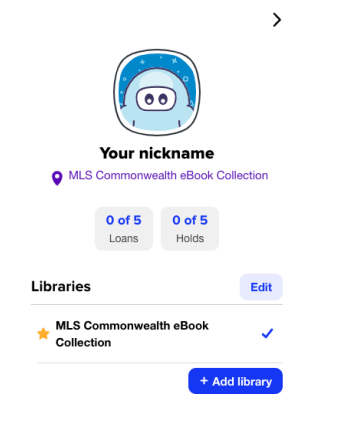

**Explore** MLS Commonwealth eBook Collection ~

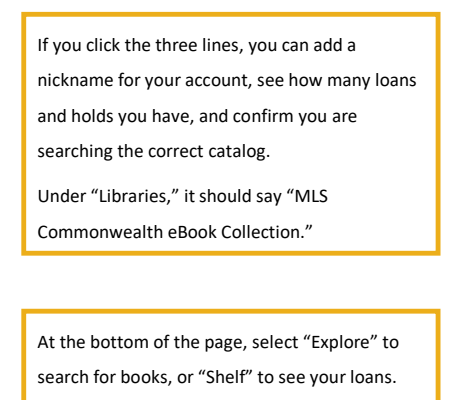

 $Q$  Search  $\bigoplus \equiv$ 

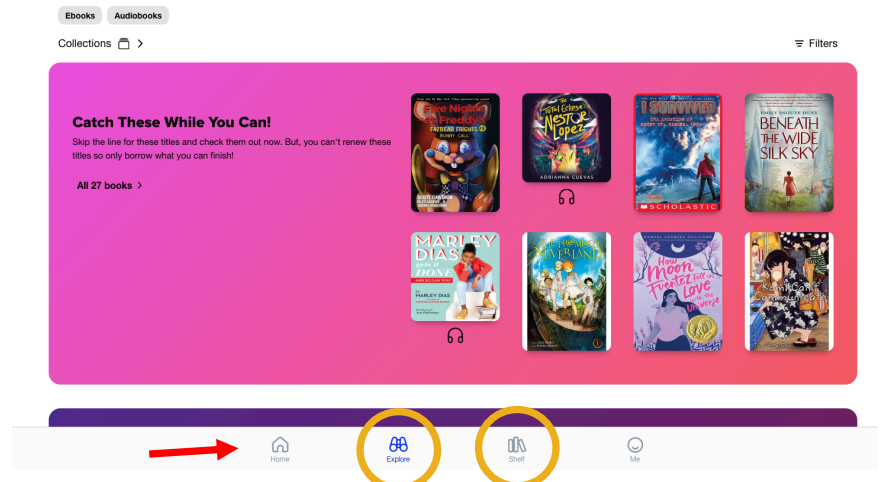

## **Shelf**

 $\langle$  Loans

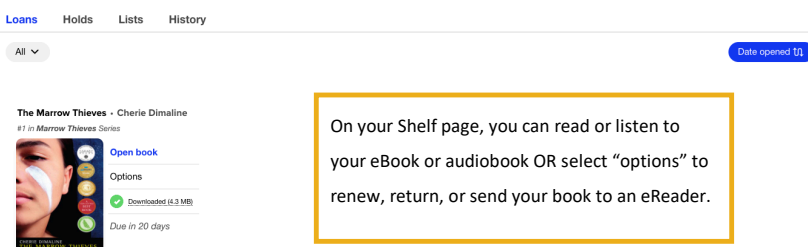

 $\sigma \equiv$ **The Marrow Thieves** Cherie Dimaline Downloaded (4.3 MB)  $\overline{\left( \bullet \right)}$  $\blacksquare$ Open book Renew DUE IN 20 DAYS  $\qquad \qquad \overline{\mathbf{25}}$ Return  $\,$ Send to device  $\,$ Mark as done  $\rightarrow$  $\rightarrow$ Notes and highlights Add to list  $\equiv$ See book details  $\,$ 

\*\*PRO TIP: Install the Sora app on your smartphone to listen to audiobooks or read eBooks through the app!\*\*

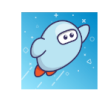

## Sora, by OverDrive Education

Borrow ebooks and audiobooks from your school's library with Sora. Setup is simple - just find your school and sign in. Then download or stream your... View more >

Questions? Contact Mrs. Stern (alana\_stern@wrsd.net) in the WRHS Library Media Center.

 $\omega \equiv$